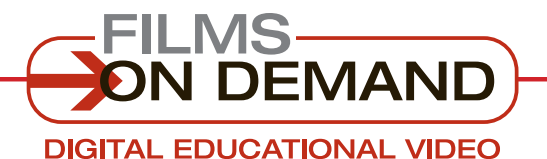

**Quick Start Guide**

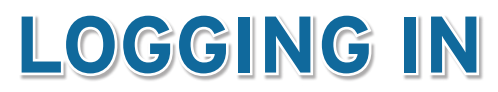

# There are two levels of logging in for most Films On Demand customers: Account Login and User Sign–In.

Library: Type in your login information before distributing.

USER ID/EMAIL PASSWORD

## **ACCOUNT LOGIN to access your institution's Films On Demand video content:**

- **1.** Go to **http://digital.films.com**.
- **2.** Type in your User ID/Email and Password, and click on "Login."
- **3.** You will then be granted access to view all of your authorized videos via *Films On Demand*.
- **4.** Or, if you have a Playlist Code, enter it in the box and click "View Playlist."

### **User SIGN IN to access your personal preferences, favorites, and playlists:**

- **1.** Log in to your institution's account (see above).
- **2.** If you are already a registered user, click on "Sign In," and enter your personal User ID/email and Password.
- **3.** If you are not already a registered user, click on "Create Account" to set up your personal User ID/email and Password.

## **Customize!**

To access the customization tools, you must be logged in as a user.

#### FYI

If you are having trouble logging in, please contact your librarian.

FYI

#### READ THIS FIRST!

If your institution uses a form of automatic authentication (such as IP, Referring URL, or EzProxy), you may be able to bypass the account login process.

> **Look for the link on your library home page.**

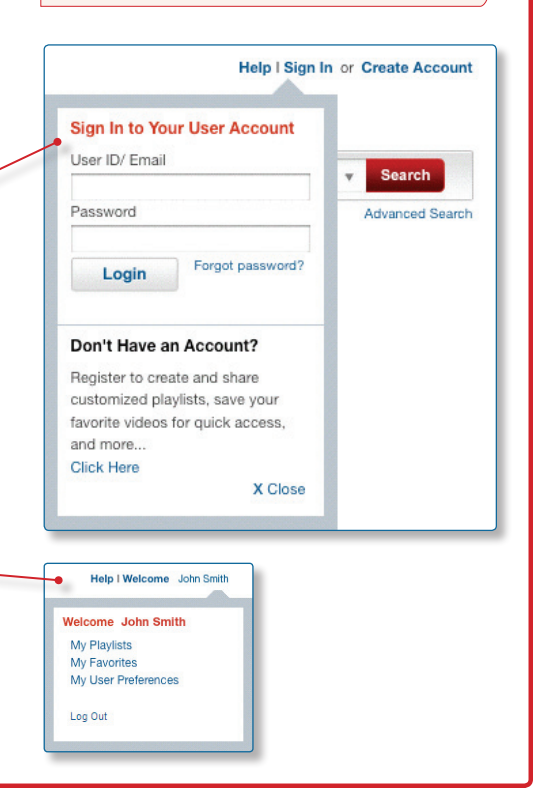